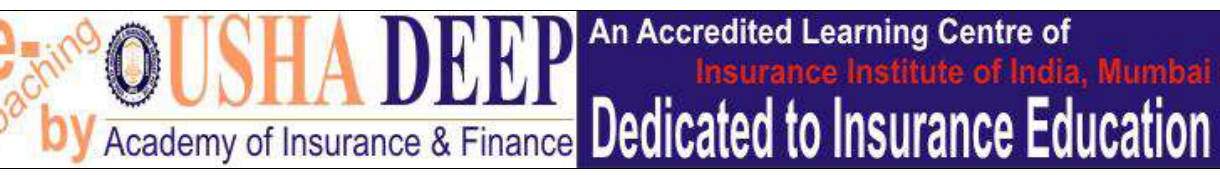

## Guidelines for Online Tests

Please read the Guidelines CAREFULLY. / कृपया निम्नलिखित दिशा-निर्देश को सावधानी पूर्वक पढ़ें।

- 1. Online-Tests have been designed for better display and uninterrupted running at Desktop or Laptop so that Use of Desktop/Laptop is strongly recommended. Attempting the Test on Mobile depend upon Internet speed, RAM and other features of individual mobile, so we take no responsibility for any problem during attempting the tests on Mobile. / ऑनलाइन-टेस्ट को डेस्कटॉप या लैपटॉप पर बेहतर प्रदर्शन और निर्बाध रूप से चलाने के लिए डिज़ाइन किया गया है इसलिए डेस्कटॉप/लैपटॉप के उपयोग की दृढ़ता से अनुशंसा की जाती है। मोबाइल पर टेस्ट करना व्यक्तिगत मोबाइल की इंटरनेट स्पीड, रैम और अन्य तकनीकी सुविधाओं पर निर्भर करता है, इसलिए हम मोबाइल पर टेस्ट करने के दौरान किसी भी समस्या के लिए कोई जिम्मेदारी नहीं लेते हैं।
- 2. After Login at www.ushadeep.com please click the Icon Tests' at your Dashboard. All the activated Tests will be displayed with details. For opening the desired test to attempt Click 'Open Test' button. After Opening of a test the User will have to finish and submit the test, within 24 hours, before opening of any other new test. During 24 hours, User can temporarily close the test by closing the test-page from right-top corner cross-button  $(X)$  and may again login. Attempted questions and remaining-time shall be saved. Other activated Tests shall not be visible at User's Dashboard till any test remains open. / www.ushadeep.com पर लॉग इन करने के बाद कृपया अपने डैशबोर्ड पर 'टेस्ट' आइकन को क्लिक करें। सभी सक्रिय टेस्ट विवरण सहित प्रदर्शित किए जाएंगे। वांछित टेस्ट खोलने के लिए 'ओपन टेस्ट' बटन को क्लिक करें। एक टेस्ट खुलने के बाद परीक्षार्थी किसी अन्य नए टेस्ट को खोलने से पहले उस टेस्ट को अधिकतम 24 घंटे में समाप्त करके सबमिट करना होगा। 24 घंटे की अन्तराल में, परीक्षार्थी दाईं-ऊपरी कोने के क्रॉस-बटन (X) से टेस्ट को अस्थायी रूप से बंद कर सकता है और पुनः लॉगिन कर सकता है। प्रयास किए गए प्रश्न और शेष समय सुरक्षित रहेगा। अन्य सक्रिय टेस्ट परीक्षार्थी के डैशबोर्ड पर तब तक दिखाई नहीं देंगे, जब तक कोई टेस्ट खुला रहगेा।
- 3. Any open exam will be auto submitted at end of exam period or 24 hours, whichever is earlier. Candidate is required to complete the Test within 24 hours after opening a Test. / कोई भी टेस्ट, परीक्षा-अवधि या 24 घंटे, जो भी पहले पूर्ण होगा, टेस्ट सबमिट हो जायेगा। टेस्ट खोलने के बाद उम्मीदवार को 24 घंटे के अंदर टेस्ट पूरा करना होता है।
- 4. Questions/Answers can be reviewed multiple times up to 90 days from the date of final submission of Tests. There is NO-TIME-LIMIT for viewing the Questions and Answers till 90 days. / टेस्ट सबमिशन की तारीख से प्रश्न, उत्तर और समीक्षा 90 दिनों तक बार-बार देखी जा सकती है, प्रश्न और उत्तर देखने के लिए कोई समय-सीमा नहीं है।
- 5. After final submission 'OPEN TEST' button will convert to 'View Result'. Click the "View Result" button of the Test to view your Score. At this page CLICK 'REVIEW' to view Questions, Answers (Correct Answer & Opted Answer) & Explanations up to 90 days from the date of "Final-Submission". / टेस्ट-सबमिशन के बाद 'ओपन टेस्ट' बटन 'व्यू रिजल्ट' में बदल जाएगा। अपने स्कोर को देखने के लिए 'व्यू रिजल्ट' बटन को क्लिक करें। इस पेज पर "टेस्ट-सबमिशन" की तारीख से 90 दिनों तक प्रश्न, उत्तर (सही उत्तर और दिए गये उत्तर) और स्पष्टीकरण देखने के लिए "रिव्यु" बटन क्लिक करें।
- 6. For re-purchase of any test User must create a new UserID otherwise test will not be activated. / किसी टेस्ट को दबारा खरीदने के लिए युजर को एक नई आईडी बनानी चाहिए अन्यथा टेस्ट एक्टिवेट नहीं होगा।

For any problem Call: +91-9076611100, 9795367896